### Herzlich Willkommen am Institut für Didaktik der Physik!

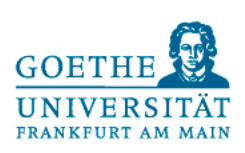

Heute startet die Fortbildungsreihe Augmented Reality-Experimente im Physikunterricht und wir freuen uns auf die Zusammenarbeit mit Ihnen.

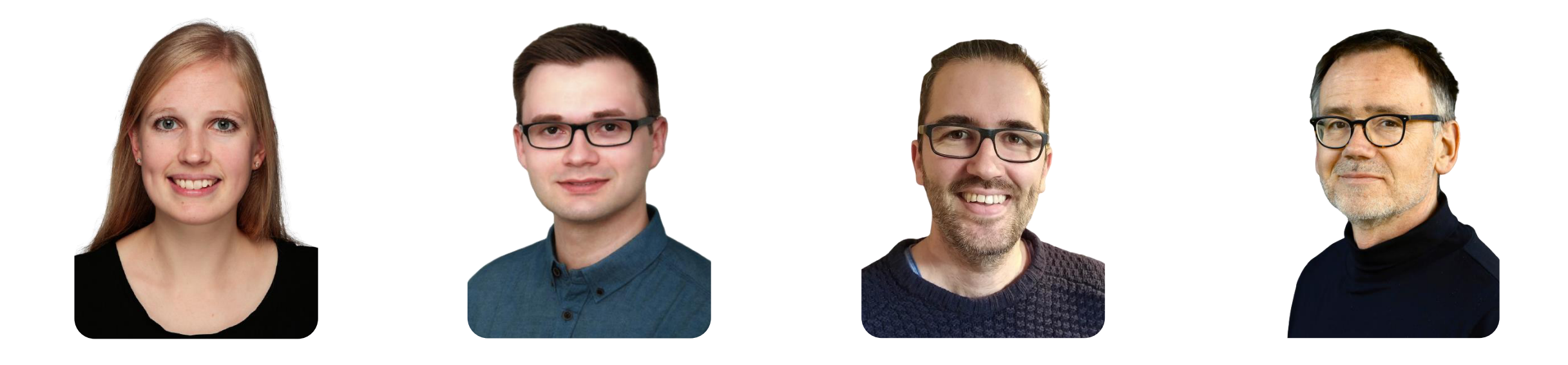

#### **Mareike Freese**

Projektkoordinierung und Evaluation der Fortbildung

#### **Albert Teichrew**

Konzeption und Entwicklung von AR-Experimenten

#### **Jan Winkelmann**

Didaktische Expertise zu Idealisierungen und Modellen

#### **Roger Erb**

AG Funktion des Experiments im Physikunterricht

### Herzlich Willkommen am Institut für Didaktik der Physik!

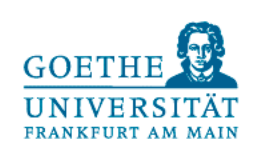

Am Projekt Digitale Kompetenz beim Modellieren und Experimentieren im Physikunterricht (diMEx) sind außerdem zwei Kollegen aus der pädagogischen Psychologie beteiligt.

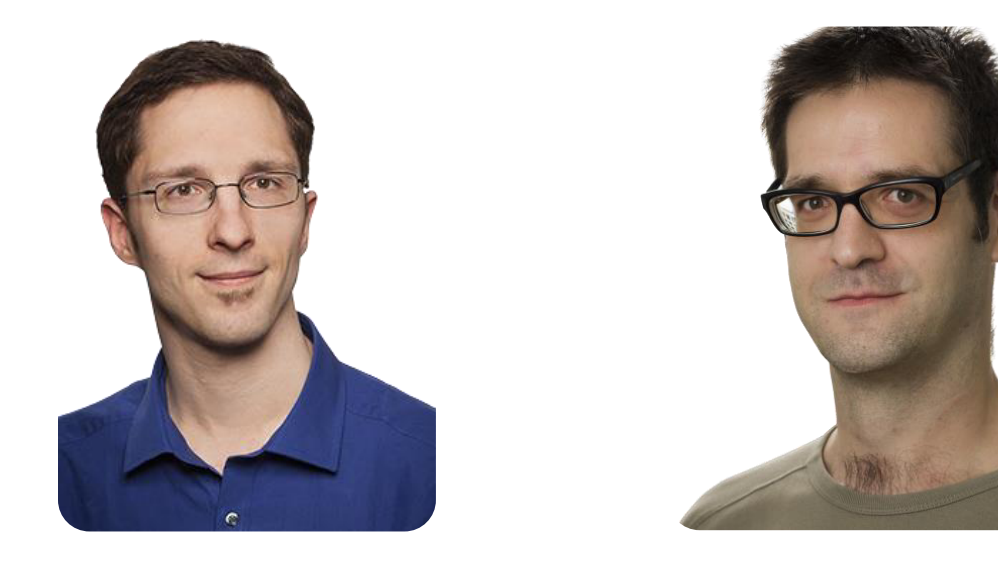

### **Michael Tremmel**

Erfahrener Interviewer

### **Mark Ullrich** Expertise im Lernen mit Multimedia

14.09.2021 2

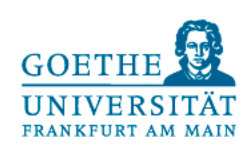

## Organisatorisches

### Gestaltung der Fortbildungsreihe

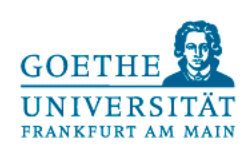

Vorbefragung: Erfahrungen, **Einstellungen** und Vorstellungen

Auftakt: Grundlagen, Übungen und eigene Ideen

Workshops: Übung und **Entwicklung** 

Implementation: Einsatz eines AR-Experiments

Abschluss: Reflexion und Feedback

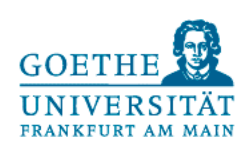

### Kennenlernen

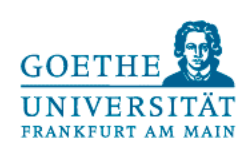

### Albert Teichrew

### Augmented Reality und AR-Experimente

Modelle und Experimente als Werkzeuge der Erkenntnisgewinnung

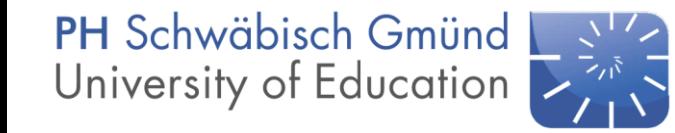

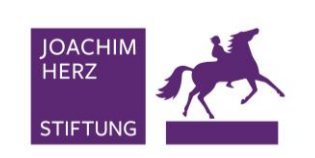

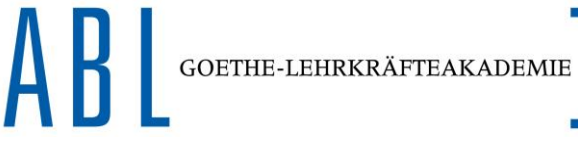

**GEFÖRDERT VOM** 

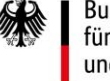

Bundesministerium für Bildung und Forschung

Auftakt

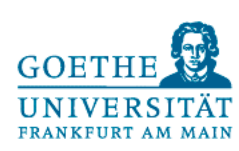

Hintergründe zu Modellen und **Experimenten** 

Augmented Reality und AR-Experimente

Stationen mit fertigen AR-Experimenten

Brainstorming zu weiteren AR-Experimenten

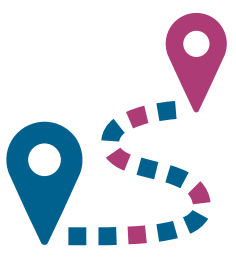

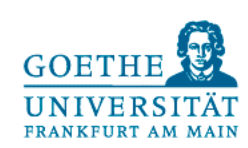

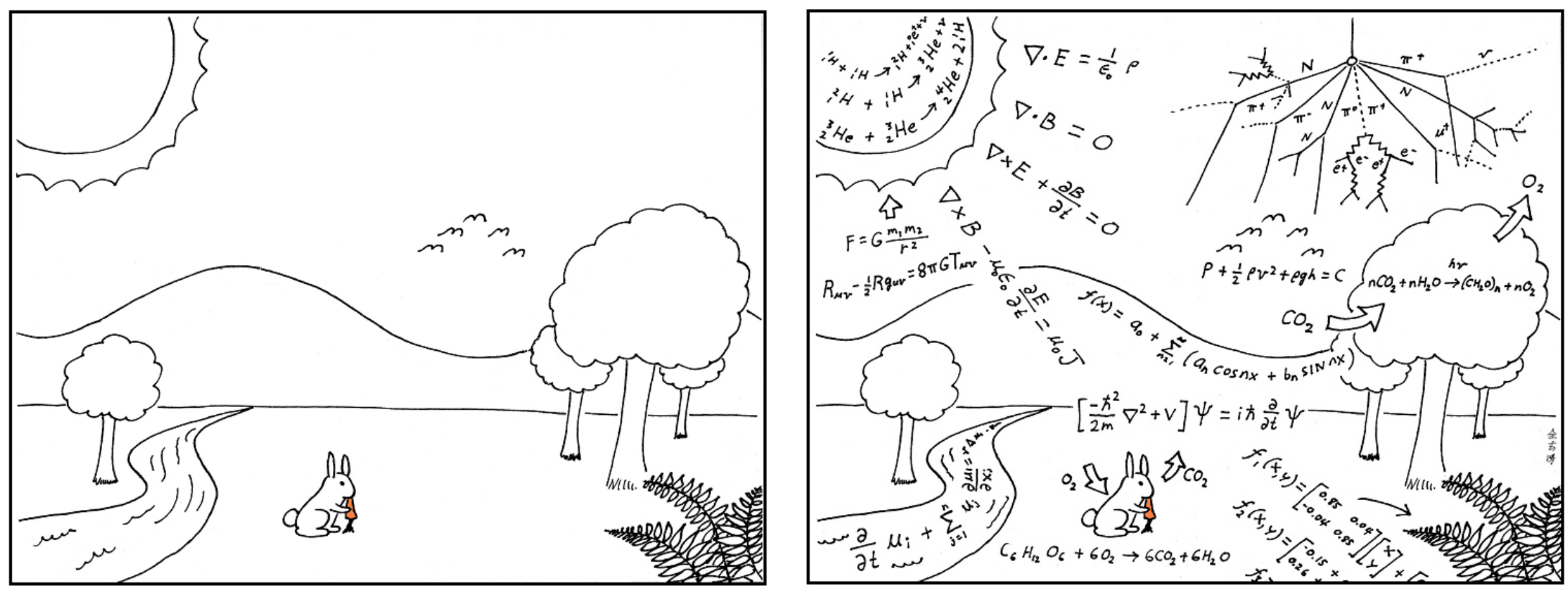

This is how scientists see the world.

Abstruse Goose 275 CC BY-NC 3.0 US

### Modelle und Experimente im Unterricht

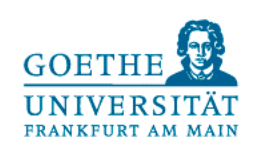

In den Fachdidaktiken der Naturwissenschaften wird zwischen Kompetenzmodellen für das Experimentieren und Modellieren unterschieden (vgl. Mayer, 2007; Nawrath, Maiseyenka & Schecker, 2011).

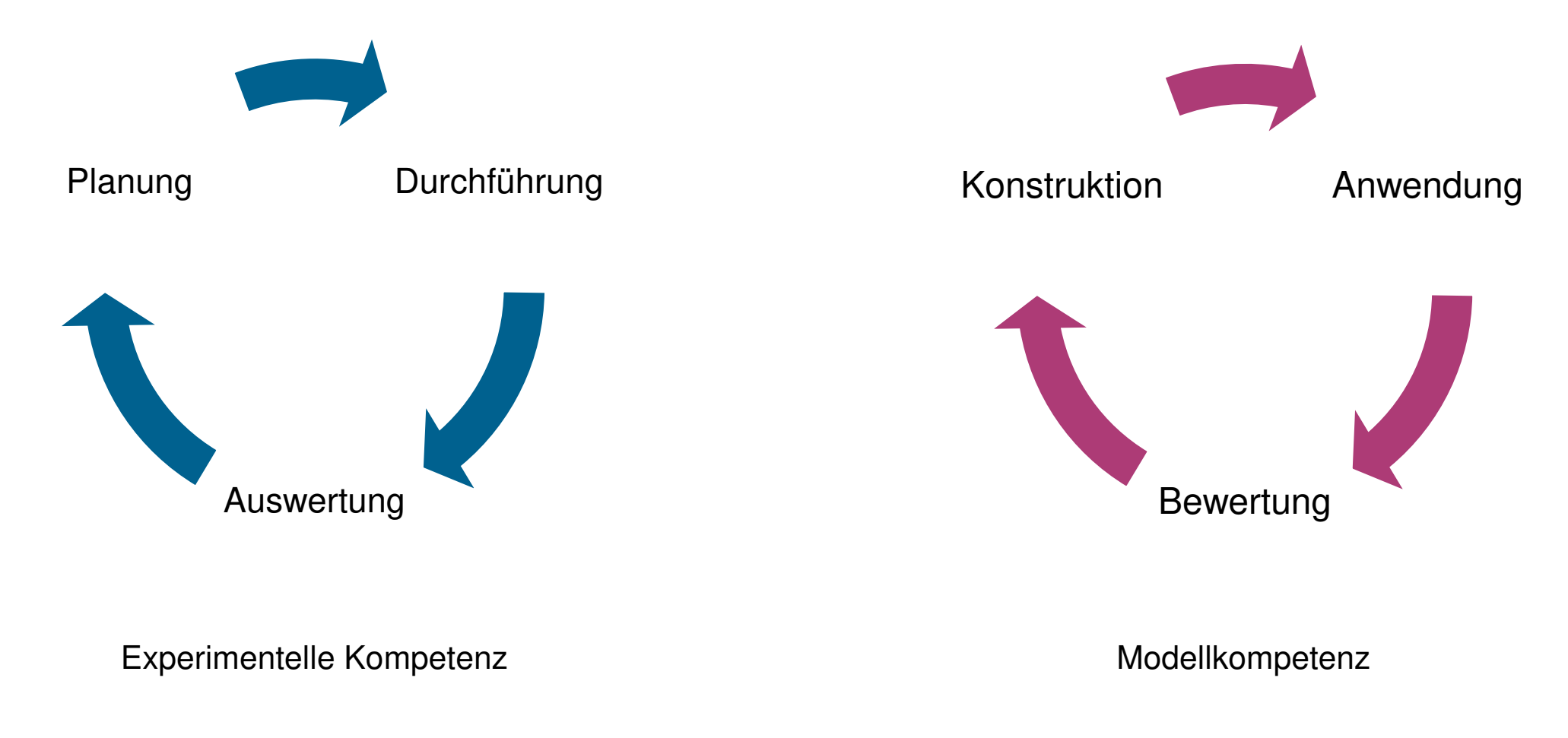

### Mathematische Modellierung

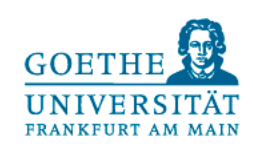

Im Kreislauf nach Blum und Leiß (2005) werden Problemstellungen der realen Welt mathematisiert (3). Sobald reale Resultate vorliegen, können die mathematischen Resultate interpretiert werden (5).

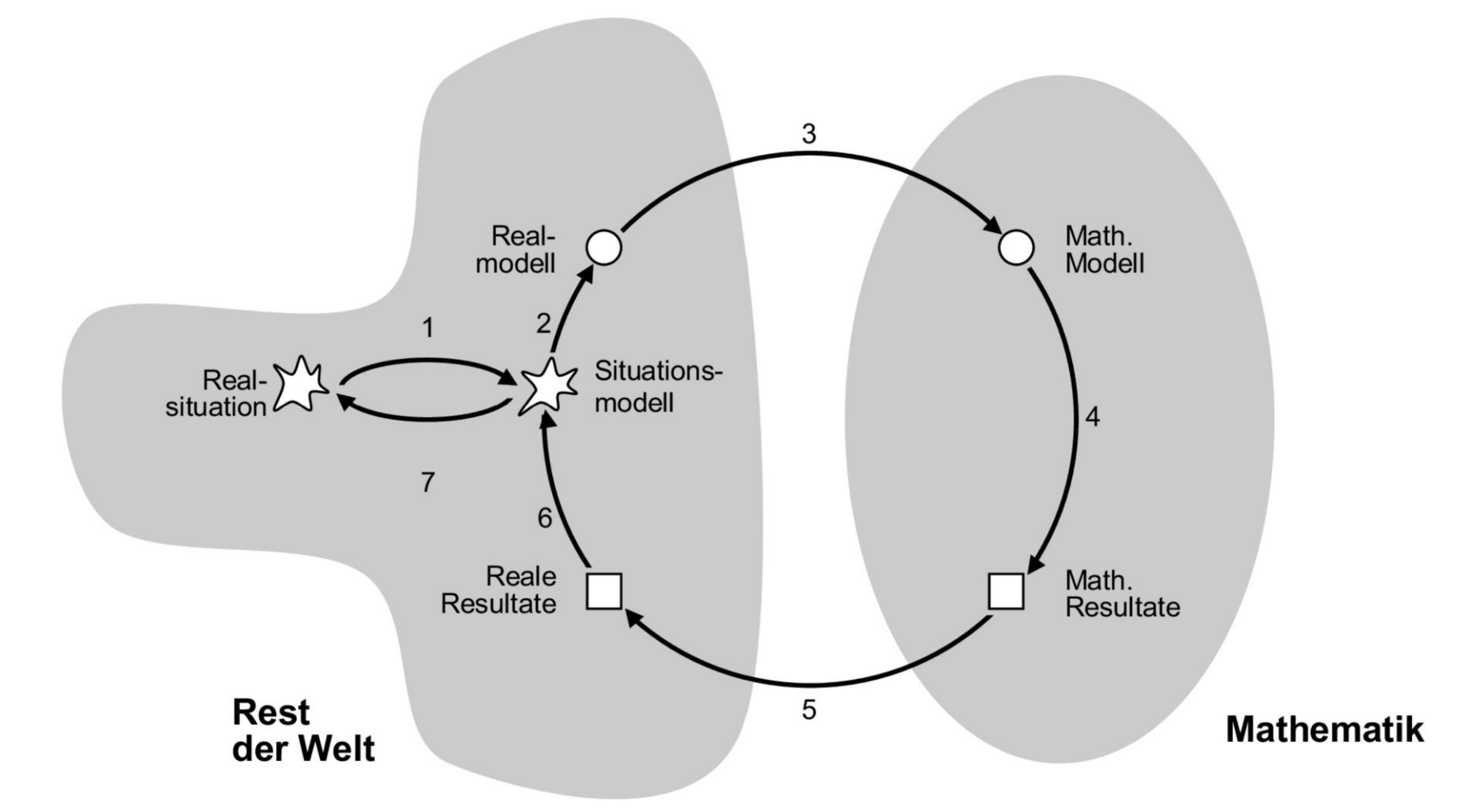

### Modelle als Werkzeuge der Erkenntnisgewinnung

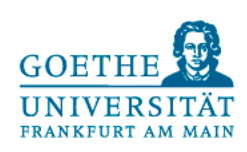

Es können drei Arten bzw. Niveaustufen des Modellverständnisses unterschieden werden (angelehnt an Upmeier zu Belzen & Krüger, 2010).

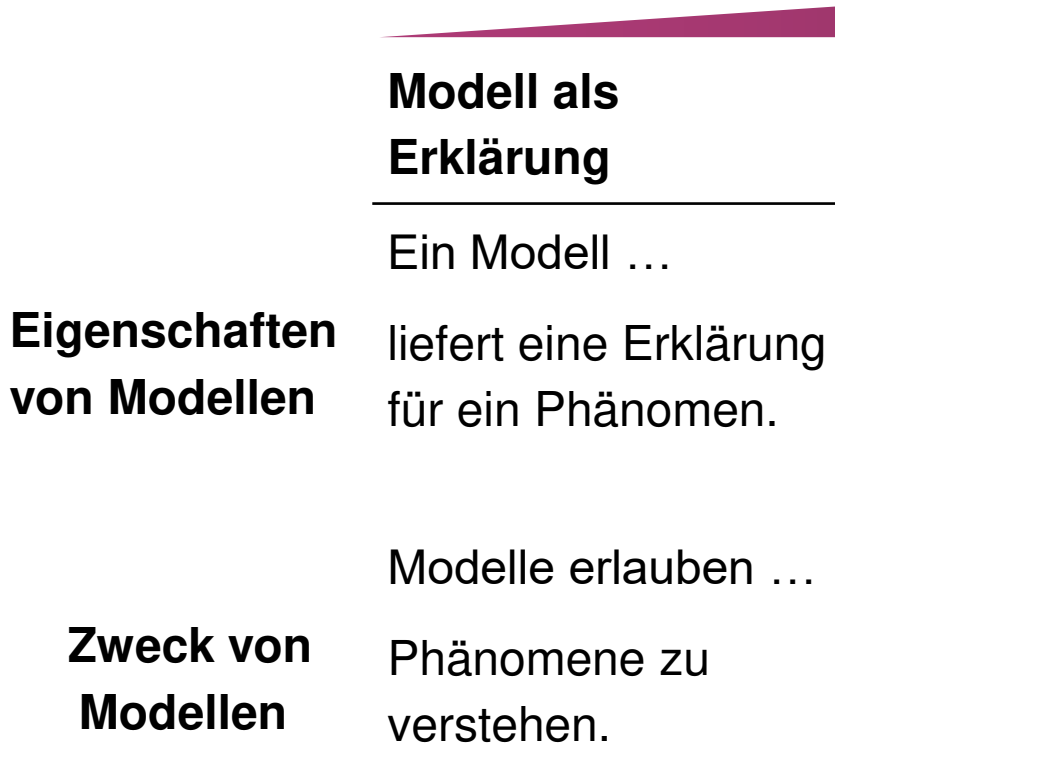

### Modelle als Werkzeuge der Erkenntnisgewinnung

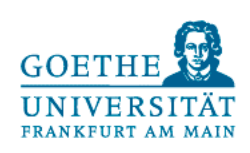

Es können drei Arten bzw. Niveaustufen des Modellverständnisses unterschieden werden (angelehnt an Upmeier zu Belzen & Krüger, 2010).

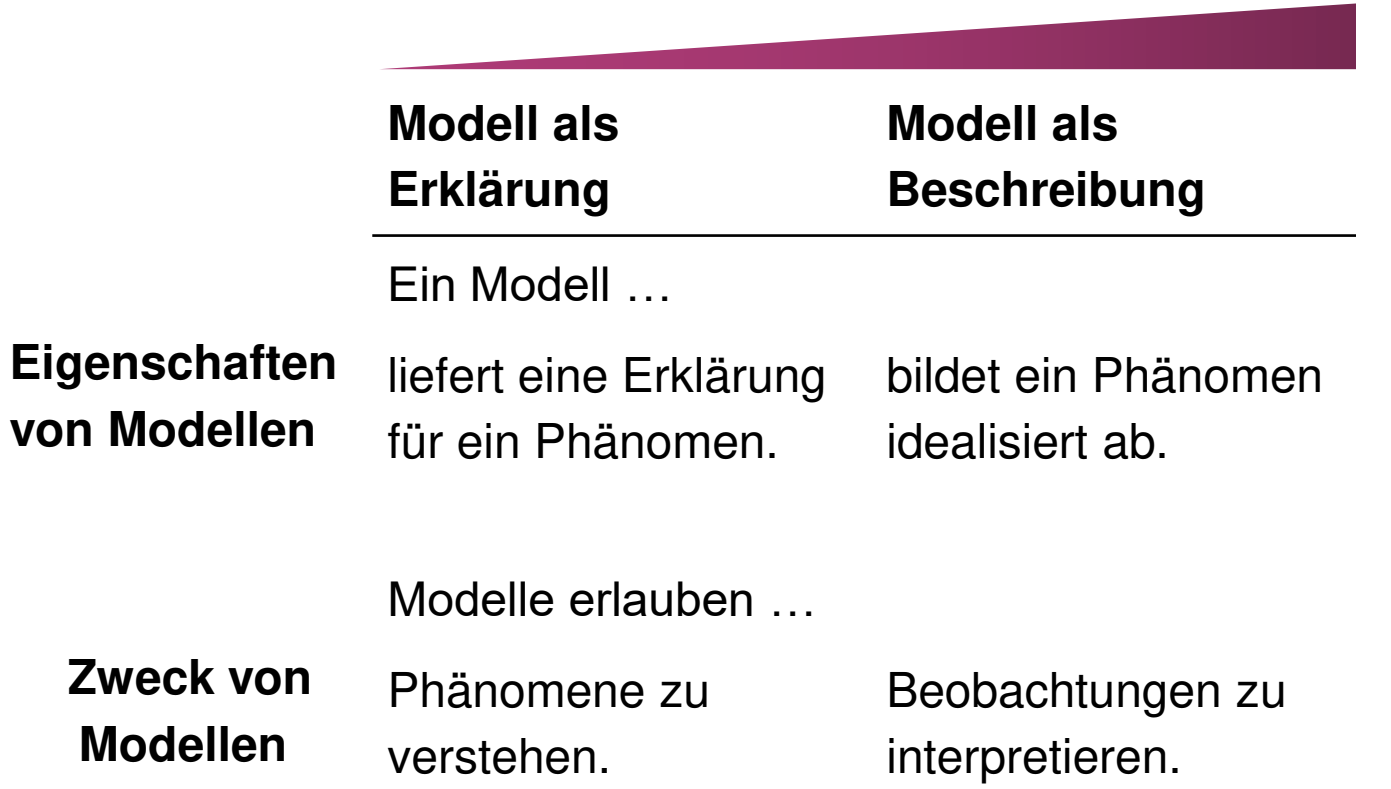

### Modelle als Werkzeuge der Erkenntnisgewinnung

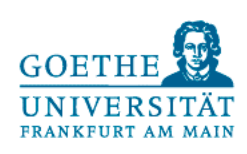

Es können drei Arten bzw. Niveaustufen des Modellverständnisses unterschieden werden (angelehnt an Upmeier zu Belzen & Krüger, 2010).

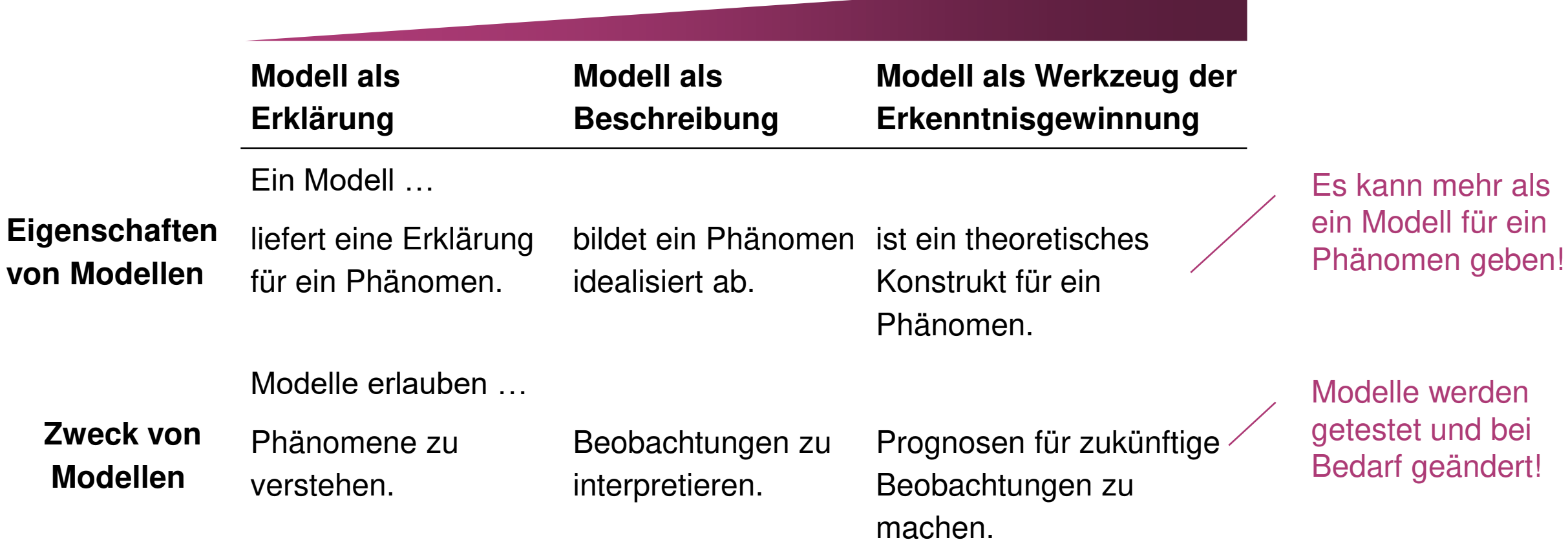

### Physikalische Modellbildung

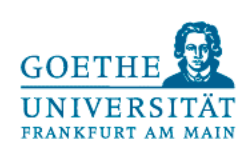

Physikalische Modellbildung umfasst den gesamten Erkenntnisprozess, der Phänomene, Modelle, Hypothese und Experimente zum Gegenstand hat (Teichrew & Erb, 2020a).

- Kompetenzen (**← Lernende**)
	- 1. Aus einer Beobachtung ein unbekanntes Phänomen identifizieren
	- 2. Für ein Phänomen ein Modell konstruieren
	- 3. Aus einem Modell eine Hypothese formulieren
	- 4. Hypothesengeleitet ein Experiment durchführen
	- 5. Mit einem Experiment eine Hypothese überprüfen
	- 6. Nach einem Experiment eine Modell beurteilen
	- 7. Mit einem Modell ein Phänomen beschreiben
	- 8. Mit einem bekannten Phänomen eine Beobachtung erklären

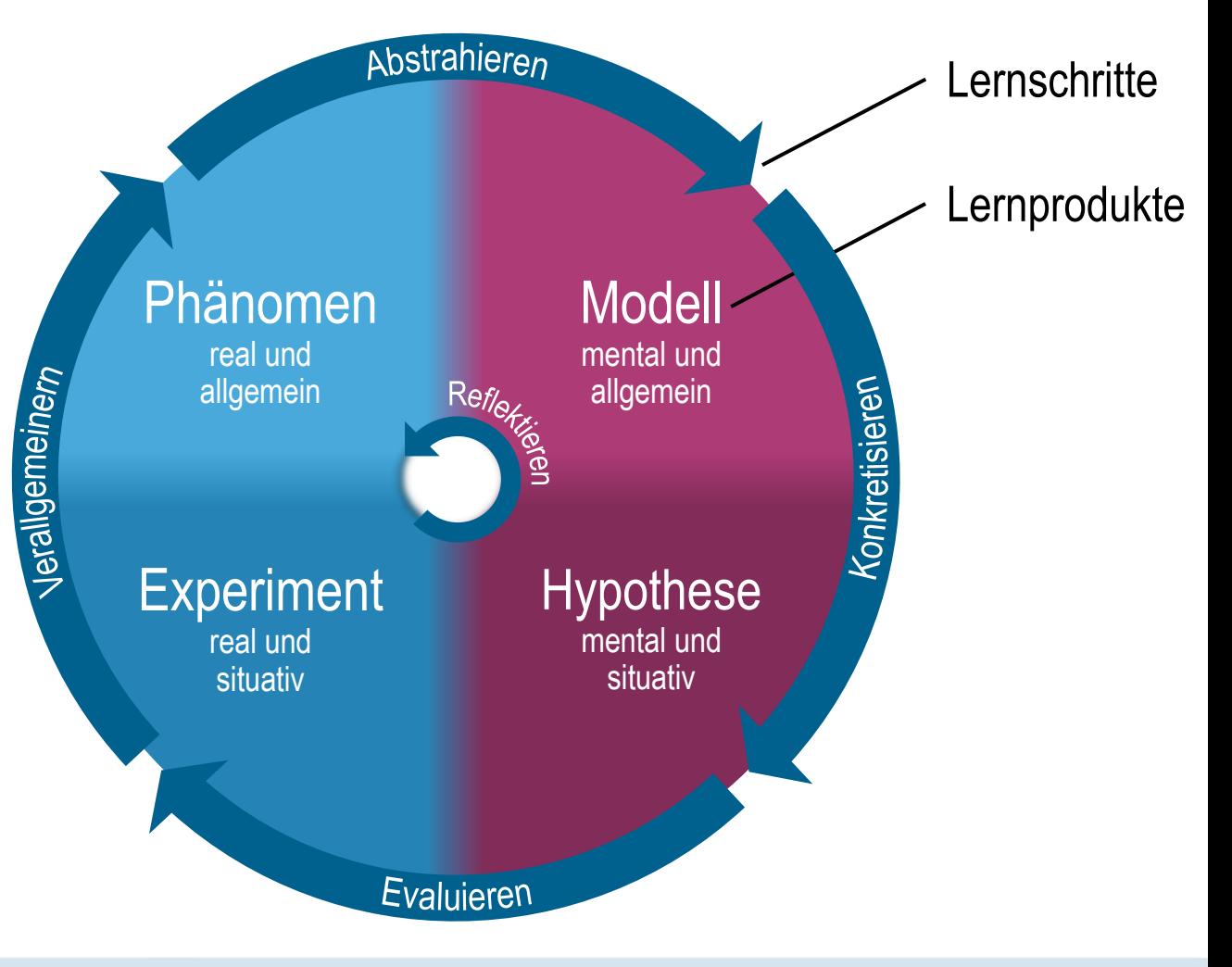

### Physikalische Modellbildung

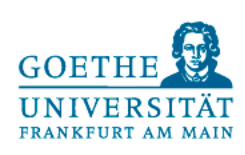

Die Ebenenwechsel (real ↔ mental und allgemein ↔ situativ) werden mit Lernmedien unterstützt, die für die Übergänge geeignete Darstellungen enthalten.

- Lernmedien (**← Lehrende**)
	- → **Dokumentationen** von situativen Beobachtungen erlauben, allgemeine Phänomene zu erkennen.
	- → **Visualisierungen** erleichtern den Übergang vom realen Phänomen zum mentalen Modell.
	- $\rightarrow$  **Simulationen** helfen, aus allgemeinen Modellen situative Hypothesen abzuleiten.
	- → **Messwerterfassung** ermöglicht die Überprüfung mentaler Hypothesen mit realen Experimenten.

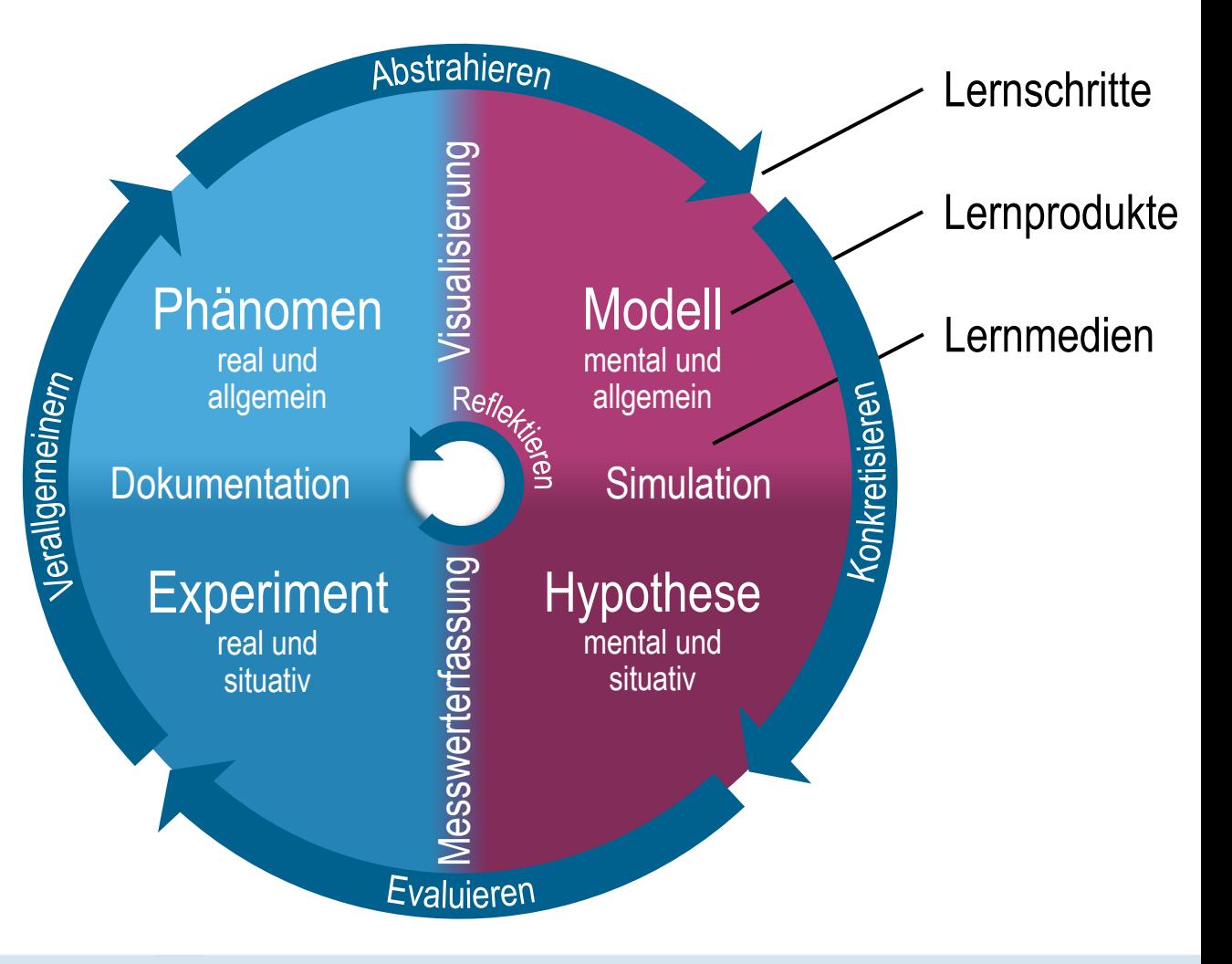

### Beispiel zum Thema Spiegelbild

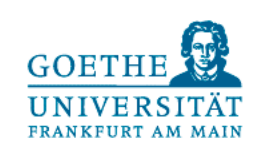

Lernaktivitäten mit dynamischen (GeoGebra-)Modellen sollen zum einen den Aufbau eines mentalen Modells zum allgemeinen Phänomen ermöglichen zum anderen auch Hypothesen hervorbringen.

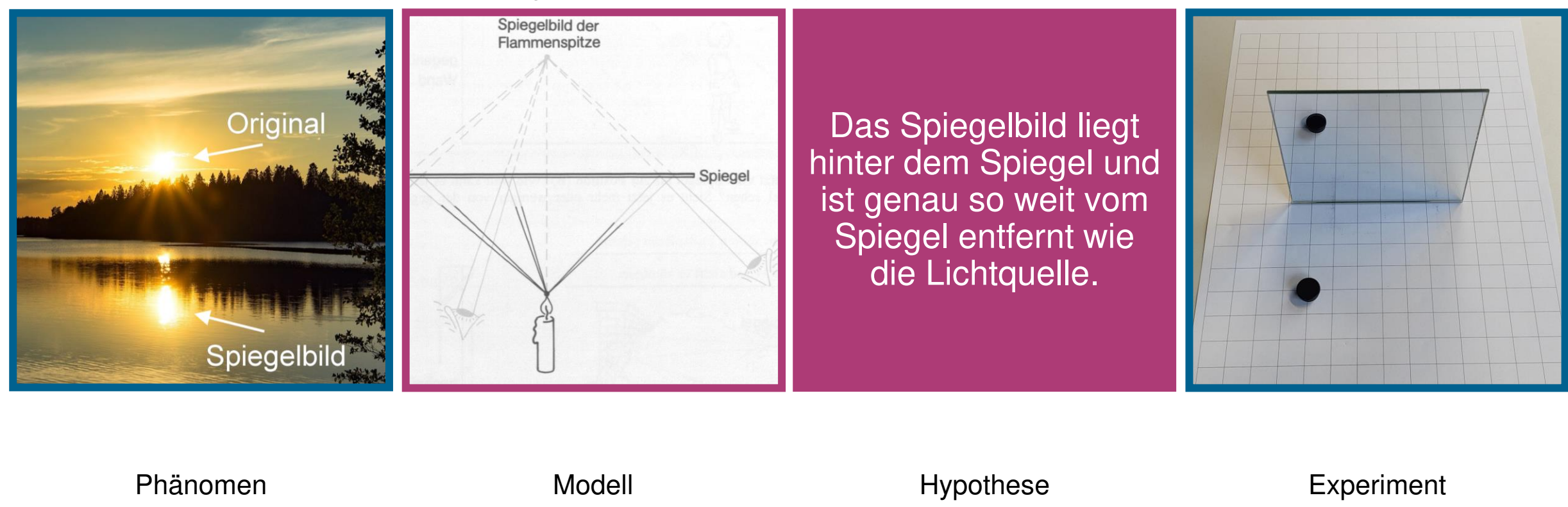

(Wiesner, Engelhardt & Herdt, 1993)

### Beispiel zum Thema Spiegelbild

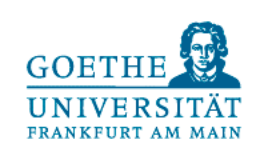

Lernaktivitäten mit dynamischen (GeoGebra-)Modellen sollen zum einen den Aufbau eines mentalen Modells zum allgemeinen Phänomen ermöglichen zum anderen auch Hypothesen hervorbringen.

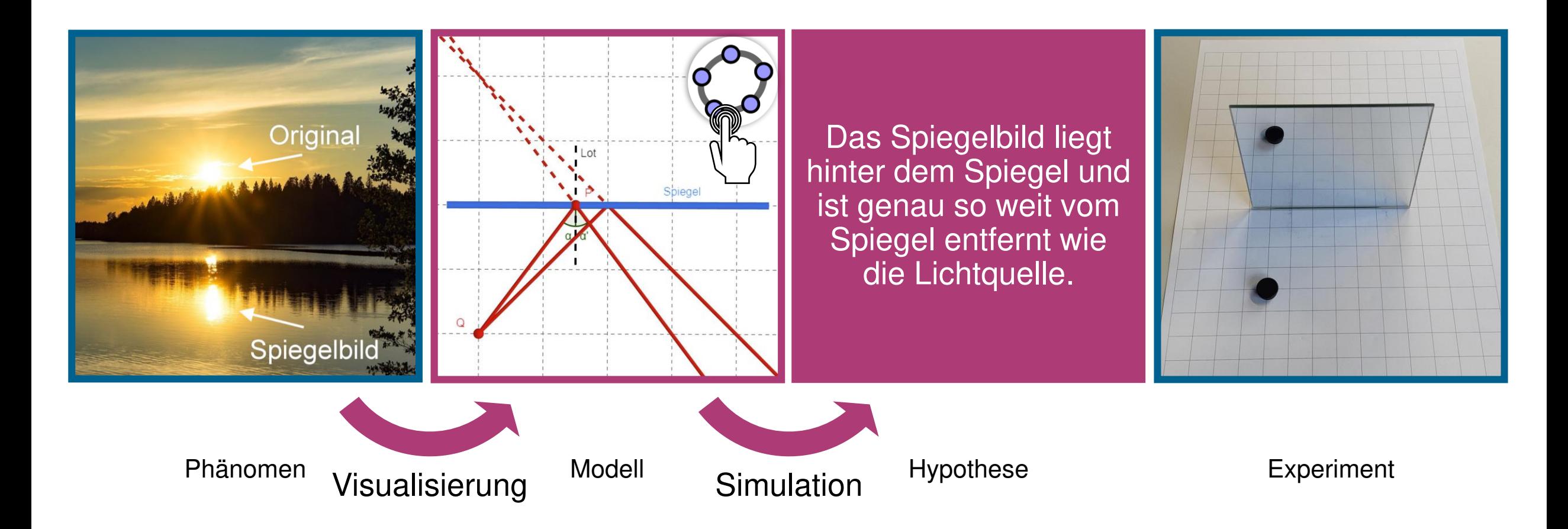

### Beispiel zum Thema Spiegelbild

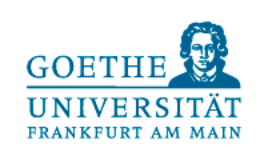

Lernaktivitäten mit dynamischen (GeoGebra-)Modellen sollen zum einen den Aufbau eines mentalen Modells zum allgemeinen Phänomen ermöglichen zum anderen auch Hypothesen hervorbringen.

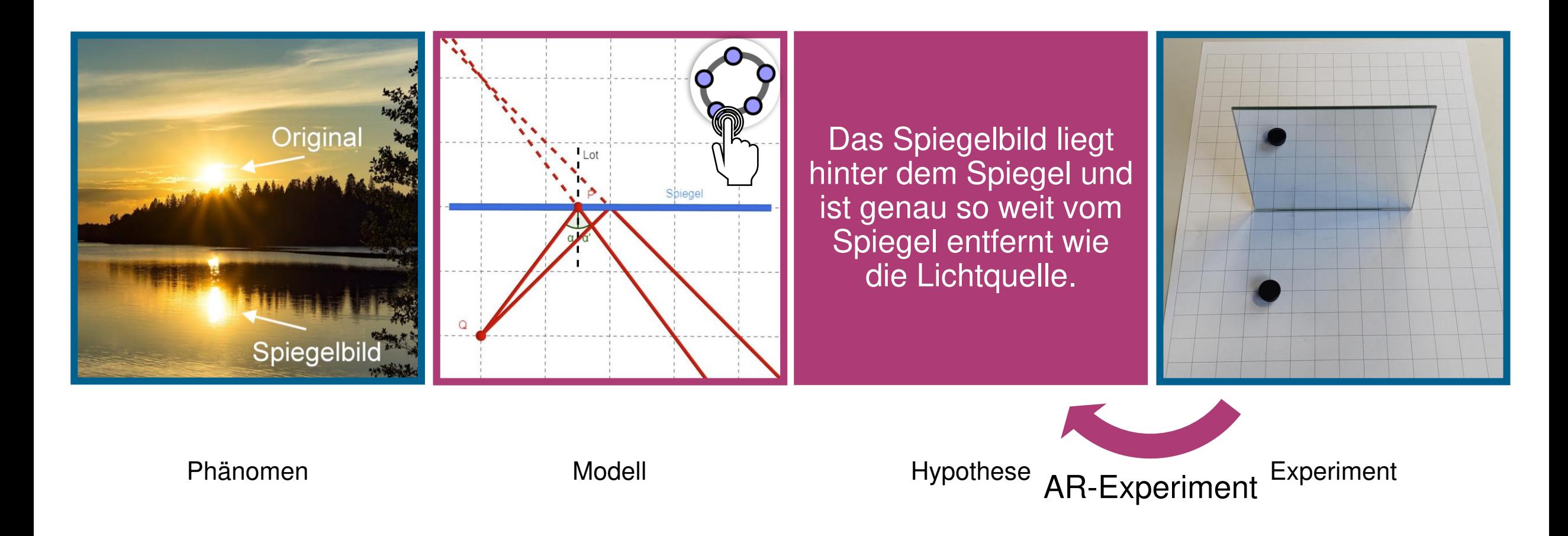

### AR-Experiment zum Spiegelbild

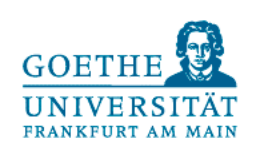

Unsere Zielsetzung ist es, reale Experimente mit virtuellen Objekten zu erweitern, die zum **Verständnis des Experiments** beitragen.

- Die Grundlage für ein AR-Experiment bildet ein dynamisches Modell zur **Visualisierung abstrakter physikalischer Konzepte**.
	- $\rightarrow$  z.B. Lichtwege zwischen Lichtquelle und Empfänger

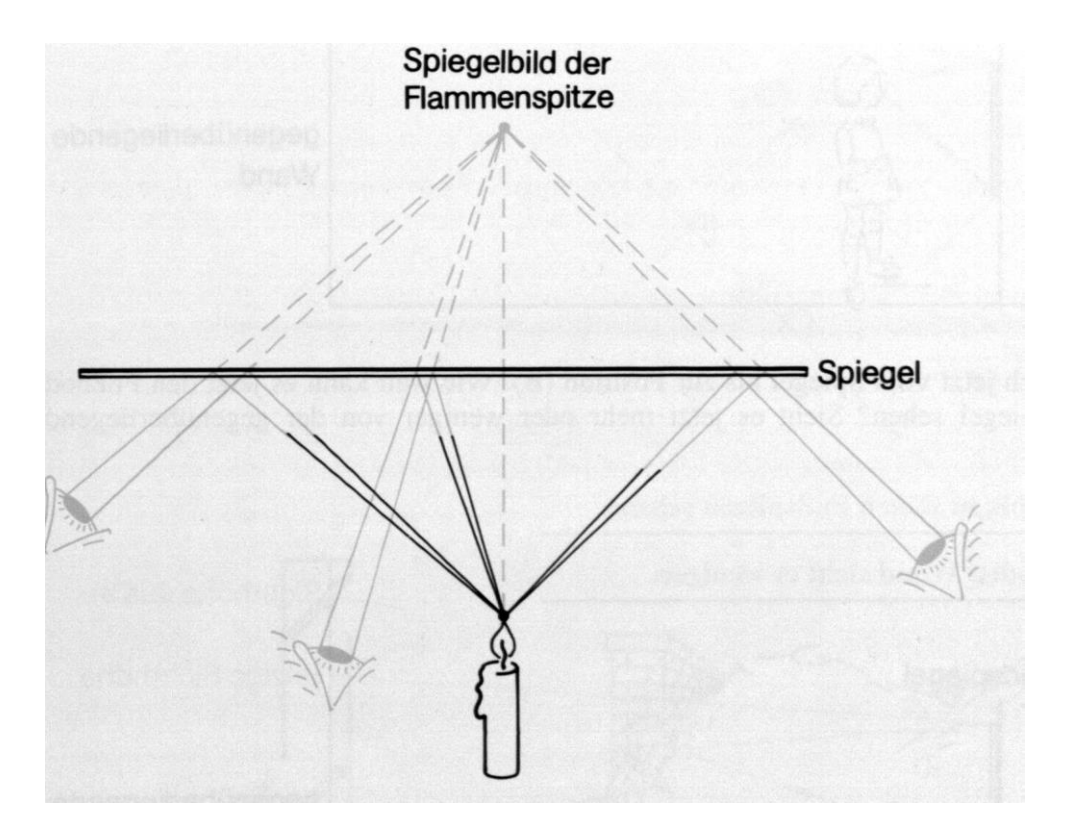

(Wiesner, Engelhardt & Herdt, 1993)

### AR-Experiment zum Spiegelbild

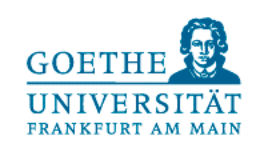

Unsere Zielsetzung ist es, reale Experimente mit virtuellen Objekten zu erweitern, die zum **Verständnis des Experiments** beitragen.

- Die Grundlage für ein AR-Experiment bildet ein dynamisches Modell zur **Visualisierung abstrakter physikalischer Konzepte**.
	- $\rightarrow$  z.B. Lichtwege zwischen Lichtquelle und Empfänger
- **· Mit dem Softwarepaket GeoGebra können** physikalische Konzepte
	- $\rightarrow$  online im Browser am PC oder Mac dynamisch modelliert und
	- $\rightarrow$  mit der AR-Funktion der Android oder iOS App in reale Situationen in Echtzeit eingebettet werden.

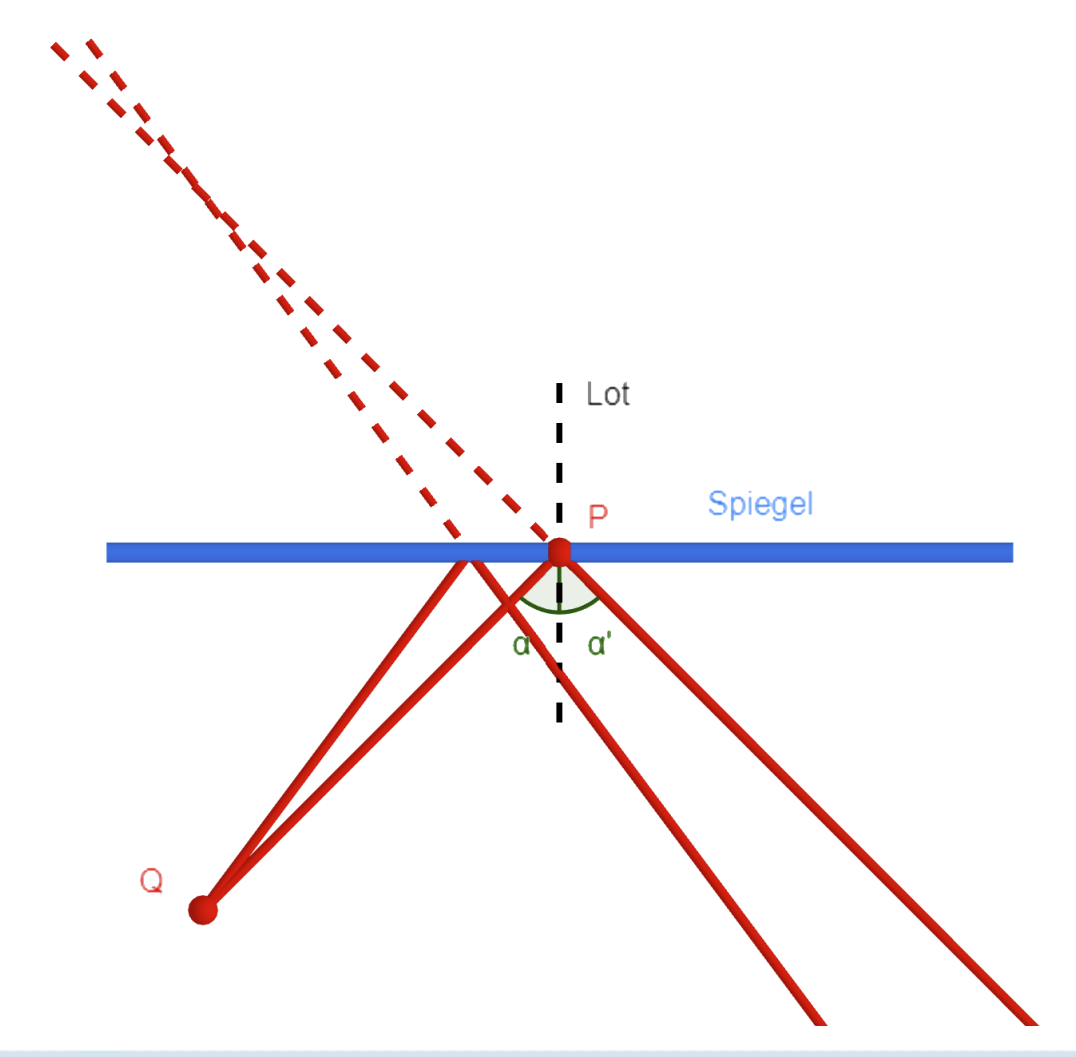

### AR-Experiment zum Spiegelbild

- **Auf einer karierten Unterlage befindet sich ein** aufrechter Spiegel.
- Man sieht ein rundes Objekt vor dem Spiegel und sein Spiegelbild.
- Es werden Lichtwege konstruiert, die von dem Objekt ausgehen.
- Sie werden gemäß dem Reflexionsgesetz reflektiert.
- Die verlängerten Lichtwege schneiden sich in einem Punkt hinter dem Spiegel.
- **-** An diesem Punkt sieht man auch das Objekt.
- Das Spiegelbild hat den gleichen Abstand zum Spiegel wie das Original.

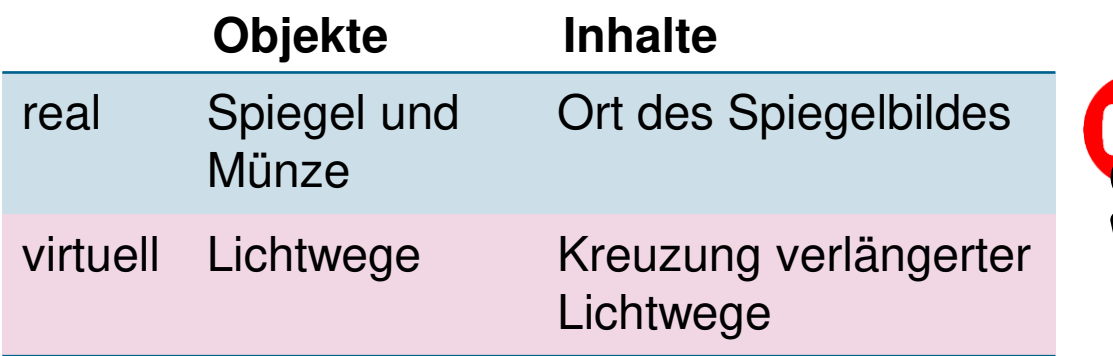

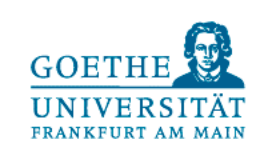

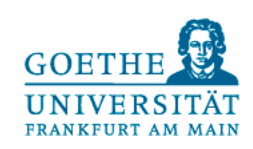

### Augmented Reality

Augmented Reality (dt. erweiterte Realität) bedeutet, die Sicht auf eine **reale Umgebung mit virtuellen Objekten** in Echtzeit zu überlagern bzw. erweitern.

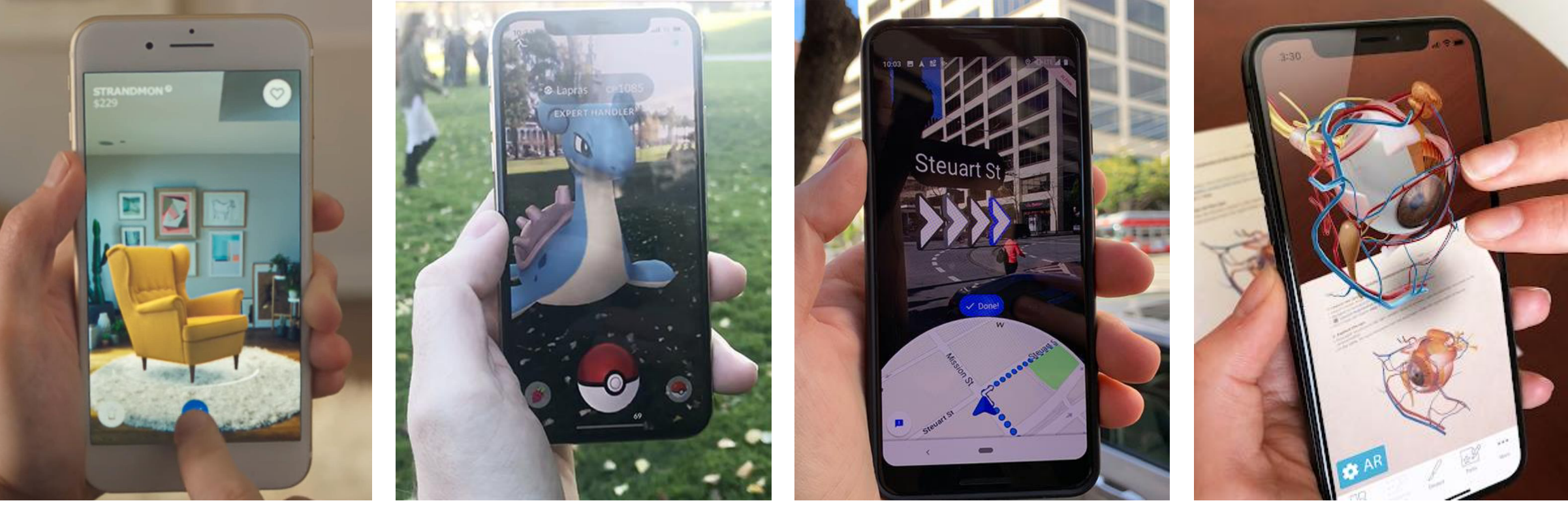

Shopping z.B. IKEA

Spiele z.B. Pokémon GO

Navigation z.B. Google Maps

Bildung z.B. 3D-Anamotmieatlas

### Digitalisierte Experimentierumgebungen

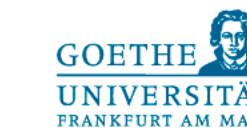

Augmented Reality wird oft mit Virtual Reality (dt. virtuelle Realität) verwechselt, wo das reale Experiment möglichst realistisch in 3D nachgebildet wird.

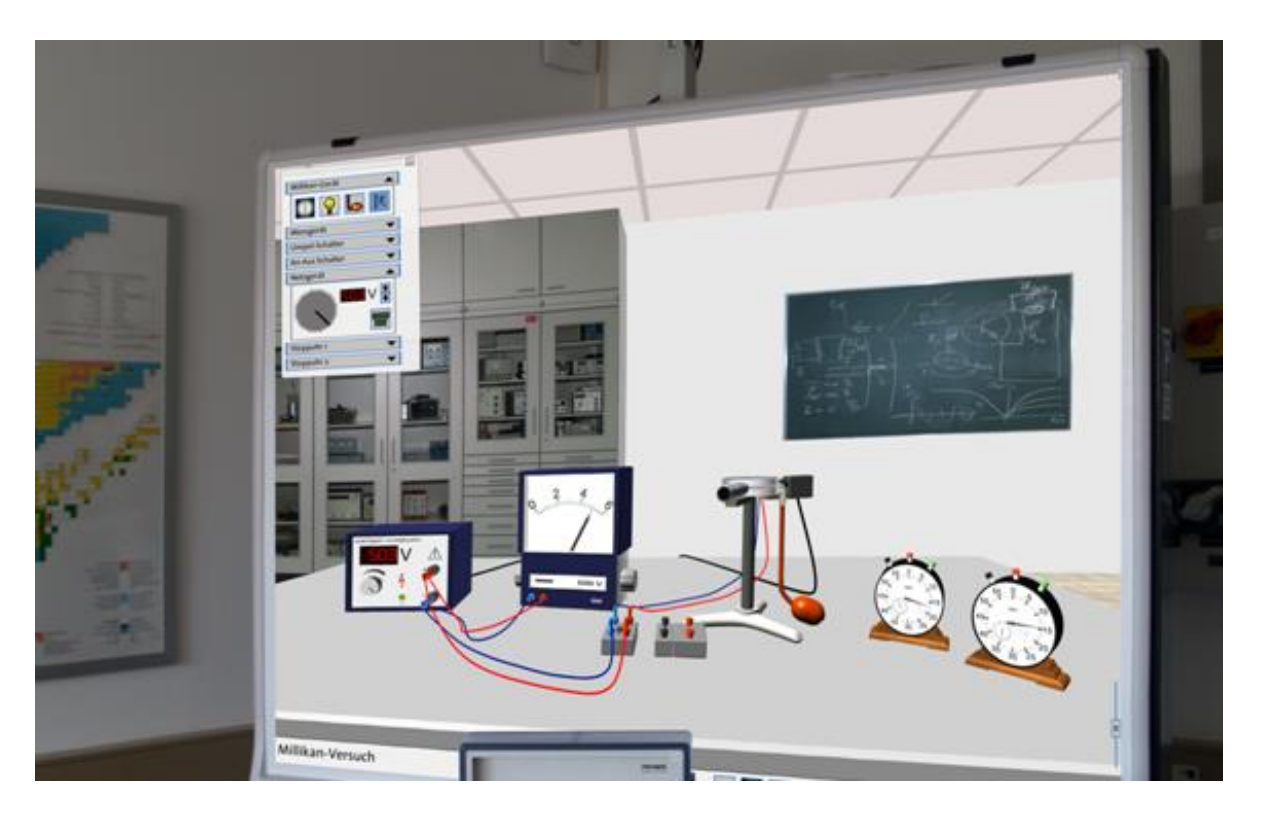

Lindlahr, W. (2014). Virtual-Reality-Experimente für Interaktive Tafeln und Tablets. In: J. Maxton-Küchenmeister & J. Meßinger-Koppelt (Hrsg.). Digitale Medien im naturwissenschaftlichen Unterricht. Hamburg: Joachim Herz Stiftung Verlag

![](_page_22_Picture_5.jpeg)

Gibt es auch als Mischung aus VR und AR: 3D Simulationen werden vor realen Hintergründen bzw. auf realen Tischen durchgeführt (Mixed Reality).

### Digitalisierte Experimentierumgebungen

![](_page_23_Picture_1.jpeg)

Außerdem können zur kognitiven Entlastung Messdaten mithilfe von AR visualisiert werden. Dazu muss das Experiment mit digitalen Sensoren aufgerüstet und eine passende Software entwickelt werden.

![](_page_23_Picture_3.jpeg)

Thees, M., Kapp, S., Altmeyer, K., Malone, S., Brünken, R. & Kuhn, J. (2021). Comparing Two Subjective Rating Scales Assessing Cognitive Load During Technology-Enhanced STEM Laboratory Courses. Frontiers in Education, 6, 236. https://doi.org/10.3389/feduc.2021.705551

### 55

Ich schaue knapp unter einem fetten schwarzen Balken hindurch und erkaufe mir so ein eingeschränktes, virtuell augmentiertes Sichtfeld durch signifikante Einschränkung des realen Blickfelds.

Benjamin Danneberg für [mixed.de](https://mixed.de/nreal-light-test/) zur AR-Brille Nreal Light

![](_page_24_Picture_0.jpeg)

### Abstand halten mit AR

14.09.2021 Albert Teichrew | Augmented Reality und AR-Experimente 25

![](_page_25_Picture_0.jpeg)

![](_page_25_Figure_1.jpeg)

14.09.2021 Albert Teichrew | Augmented Reality und AR-Experimente 26

![](_page_26_Picture_0.jpeg)

![](_page_26_Figure_1.jpeg)

### Objekte und Inhalte von AR-Experimenten

![](_page_27_Picture_1.jpeg)

In AR-Experimenten werden dynamische Modelle als virtuelle Objekte eingesetzt, die dabei helfen, das **Auftreten realer Inhalte zu verstehen**.

![](_page_27_Picture_111.jpeg)

■ Welche Objekte und Inhalte (real oder virtuell) kamen in den AR-Experimenten vor?

- Bestimmen Sie für ein selbstgewähltes Phänomen oder Experiment die realen Objekte und Inhalte.
- Welche virtuellen Objekte und Inhalte sind für das Verständnis notwendig?
- **Im besten Fall passt das Experiment in das Thema, das Sie vor oder nach den Weihnachtsferien behandeln!**

![](_page_28_Picture_0.jpeg)

# [Ideensammlung](https://www.geogebra.org/classroom/szvgbch2)

### **Steckbrief**

![](_page_29_Picture_1.jpeg)

### Die wichtigsten Merkmale von AR-Experimenten bzw. **Antworten auf übliche Fragen** haben wir für Sie zusammengefasst:

Was sind AR-Experimente? Wie machst du das? Wozu soll das gut sein? Was wird visualisiert?

- **Reale Situationen oder** Experimente werden durch Mobilgeräte betrachtet.
- Sie werden mit virtuellen Objekten überlagert, die zum Verständnis beitragen.
- **Expanded Example Setup** Vergleich von Modell und Realität statt.

- Ich konstruiere mit GeoGebra ein Modell im Browser.
- Das Modell wird per QR-Code geteilt.
- Die App GeoGebra 3D Rechner verfügt über eine AR-Funktion.
- Ich passe das Modell dynamisch an reale Gegebenheiten an.

- **Reale Situationen** werden mit Visualisierungen physikalischer Konzepte verknüpft.
- Die Durchführung soll zur Reflexion über Modelle verhelfen und das Modellverständnis fördern.

- In der Mechanik können Massenpunkte, Geschwindigkeitspfeile und Kräfte visualisiert werden.
- In den Themen Elektrizität und Magnetismus sind es Potentiale und Felder.
- In der Optik Lichtwege und Wellen.

 $\blacksquare$ 

### Materialien für den eigenen Unterricht

![](_page_30_Picture_1.jpeg)

Wir stellen Ihnen Modelle und Arbeitsblätter zur Verfügung, die Sie gerne im Unterricht einsetzen können.

![](_page_30_Figure_3.jpeg)

Abstand halten mit AR

[www.geogebra.org/m/vyausfgb](https://www.geogebra.org/m/vyausfgb)

Spiegelbild durch Reflexion

www.geogebra.org/m/f2h7ur5r

### Materialien für den eigenen Unterricht

![](_page_31_Picture_1.jpeg)

Wir stellen Ihnen Modelle und Arbeitsblätter zur Verfügung, die Sie gerne im Unterricht einsetzen können.

![](_page_31_Figure_3.jpeg)

#### Schiefe Ebene

[www.geogebra.org/m/wfkypa32](https://www.geogebra.org/m/wfkypa32)

### Elektrisches Feld einer Ladung

[www.geogebra.org/m/wbgmrnch](https://www.geogebra.org/m/wbgmrnch)

### Workshoptermine und Abschlusstermin

Es folgen drei inhaltlich ausgestaltete Workshoptermine und ein Abschlusstermin:

![](_page_32_Picture_254.jpeg)

![](_page_32_Picture_4.jpeg)

**GOETHE** 

**Terminfindung** 

![](_page_33_Picture_1.jpeg)

![](_page_33_Picture_108.jpeg)

### **Uhrzeit jeweils 16:00 bis 18:00 Uhr?**

![](_page_34_Picture_0.jpeg)

### Kontakt

![](_page_34_Picture_2.jpeg)

[teichrew@physik.uni-frankfurt.de](mailto:teichrew@physik.uni-frankfurt.de) [www.albert-teichrew.de](http://www.albert-teichrew.de/) [@teichrew](https://twitter.com/teichrew)

![](_page_34_Picture_5.jpeg)

[#twlz](https://twitter.com/search?q=%23twlz&src=typed_query) [#physikedu](https://twitter.com/search?q=%23physikedu&src=typed_query)

### Abstand halten mit AR

In Augmented Reality (AR) mit GeoGebra werden reale Situationen durch Mobilgeräte betrachtet. Der reale Raum wird mit virtuellen Objekten überlagert und es kann ein Vergleich von Modell und Realität stattfinden.

In dieser Übung wollen wir das digitale Werkzeug AR zunächst anhand eines alltagsnahen Beispiels kennenlernen: Ein wichtiger Baustein, um sich und andere vor einer Ansteckung mit dem Coronavirus SARS-CoV-2 zu schützen, ist nach wie vor, auf einen Abstand von mindestens 1,5 m zu achten (infektionsschutz.de).

Scanne mit der Kamera deines Tablets oder Smartphones den QR-Code. Tippe auf den angezeigten Link und es öffnet sich ein GeoGebra-Modell.

Im Modell *Abstand halten mit AR* ist ein grün gestrichelter Kreis mit einem roten Kreuz in der Mitte gezeichnet. Die grau gestrichelte Strecke markiert die Größe einer Person, die sich im Kreis befindet.

- Stelle mit dem Schieberegler *Größe* deine Körpergröße in m ein.
- Verschiebe den Schieberegler *Radius*, um verschiedene Abstände in m zu wählen.
- 1. Markiere ohne nachzumessen zwei Punkte in einem Abstand von 1,5 m. Stelle z.B. deinen Stuhl in einer Entfernung von 1,5 m von deinem Tisch auf. Wie sicher bist du dir bei deiner Schätzung des Abstands?

![](_page_35_Figure_8.jpeg)

- Tippe auf die AR-Taste und betrachte den Fußboden, wo du deine Markierung hinterlassen hast.
- Schwenke das Mobilgerät etwas herum, bis ein Muster (Android) bzw. das eingeblendete Quadrat (iOS) auf einem Großteil der Fläche zu sehen ist.
- Tippe auf den Bildschirm und blende damit das Modell ein.
- Bewege das Modell mit zwei Fingern über den Bildschirm.
- Führe die Finger auseinander oder zusammen, um die Größe des Modells zu verändern.
- Mit zwei Fingern lässt es sich auch drehen.
- Verändere die Größe des Modells so, dass die Anzeige unten links ein Verhältnis von 1:100 cm anzeigt.

![](_page_35_Picture_16.jpeg)

![](_page_35_Picture_17.jpeg)

![](_page_35_Picture_18.jpeg)

**Modell** 

Seite 1 von 2

- Überprüfe anhand deiner eigenen Körpergröße, ob die Größe des Modells ungefähr richtig eingestellt ist, und passe sie bei Bedarf an.
- Passe bei Bedarf die Dicke der Linien an, indem du in den Einstellungen ( $\bigoplus$ ) auf *Stärke* tippst.
- Bewege nun das rote Kreuze an die Stelle deiner ersten Markierung und überprüfe, ob die zweite Markierung innerhalb oder außerhalb des 1,5 m Radius ist.
- Stelle dich selbst in die Mitte des Kreises und betrachte die Fläche um dich herum, in der sich im Sinne des Infektionsschutzes niemand anderes aufhalten sollte.
- 2. Beschreibe die Genauigkeit deiner Schätzung. Hast du den Abstand eher über- oder unterschätzt?

![](_page_36_Figure_5.jpeg)

Die Übung diente dem Kennenlernen der Augmented Reality Funktion im Zusammenhang mit der Schätzung und Messung von Abständen im Raum sowie zu anderen Personen im Alltag. Die Genauigkeit der Abstände in AR hängt allerdings von verschiedenen Faktoren ab.

3. Überprüfe die Genauigkeit der Angaben mit einem Zollstock und erläutere, wovon sie abhängen. Hat sich die Auseinandersetzung mit dem Modell und der Einsatz der AR-Funktion für dich gelohnt?

![](_page_36_Picture_75.jpeg)

### Elektrisches Feld einer Ladung

Wird ein Luftballon an einem Tuch gerieben, dann kann man damit Papierschnipsel anziehen. Ist man selbst stark elektrostatisch aufgeladen, dann stehen einem buchstäblich die Haare zu Berge.

Wir versuchen herauszufinden, welche Phänomene in der Nähe von elektrischen Ladungen vorkommen und wie sie erklärt werden können.

Im Modell *Elektrisches Feld einer Ladung* befindet sich ein roter Punkt, der den Ort einer Ladung markiert. Die Ladung ist in der Ansicht 1 von einem gleichmäßigen Punktgitter umgeben. Von jedem Punkt geht ein Vektorpfeil aus, der die Richtung der Kraft anzeigt, die auf eine gleichnamige Ladung an diesem Ort wirkt. Die Länge des Pfeils steht für den Betrag dieser Kraft. In der Ansicht 2 wird nur ein Vektorpfeil gezeichnet, der den Betrag und die Richtung der Kraft auf eine gleichnamige Ladung am Punkt P anzeigt. In der Ansicht 3 sind sowohl das Punktgitter als auch der Punkt P sichtbar.

![](_page_37_Picture_4.jpeg)

![](_page_37_Picture_5.jpeg)

- Erhöhe über den Schieberegler Ladung schrittweise die Größe der Ladung und beobachte die Richtung und Länge der Pfeile in der Ansicht 1.
- Stelle in der Ansicht 2 einen festen Wert für die Ladung ein (z.B. 1) und variiere mit dem Schieberegler Radius den Abstand zwischen der Ladung und dem Punkt P.

Wenn elektrische Kraftwirkungen im Raum auftreten, so sagt man auch, dass in diesem Raum ein *elektrisches Feld* herrscht, das durch elektrische Ladungen erzeugt wird.

1. Charakterisiere das elektrische Feld einer Ladung: Beschreibe die Richtung der Kraft auf eine gleichnamige Ladung, die die Ladung in der Mitte an den verschiedenen Punkten im Raum ausübt. Gehe auch auf den Betrag der Kraft in Abhängigkeit vom Abstand zur Ladung ein.

**Modell** 

**Hypothese**

Hypothese

Im Experiment wird eine Metallkugel elektrisch aufgeladen (sog. *Konduktorkugel*). Ein neutral geladener Wattebausch an einem Faden wird in die Nähe der Kugel gebracht. Er wird von der Kugel zunächst angezogen, da sich auf der zur Kugel zugewandten Seite ein ungleichnamiger Ladungsschwerpunkt bildet.

- Lass den Wattebausch an dem langen Faden hängen und die Kugel berühren.
- Beobachte, was jetzt mit dem nach der Berührung elektrisch aufgeladenen Wattebausch passiert:
- Führe ihn zunächst im ungefähr gleichen Abstand um die Kugel herum.
- Entferne ihn danach gleichmäßig in eine Richtung von der Kugel.
- Überlagere das Experiment mit dem Modell zum elektrischen Feld einer Ladung und betrachte den Raum um die Kugel von verschiedenen Seiten.
- 2. Erkläre mithilfe des Modells, was mit dem Wattebausch in der Nähe der Kugel passiert. Was lässt sich über das Feld einer einzelnen Punktladung und dem Feld einer geladenen Kugel vermuten?

Nicht nur der Wattebausch kommt mit der Kugel in Berührung. Auch für das Auge unsichtbare Wassermoleküle nähern sich der Kugel und berühren sie.

3. Erläutere, warum an trockenen Tagen Experimente in der Elektrostatik besser gelingen.

![](_page_38_Picture_10.jpeg)

**Diskussion**

Diskussion

### Hebel

Wenn zwei unterschiedlich schwere Personen auf einer Wippe sind, ist es trotzdem möglich einen Gleichgewichtszustand herzustellen, bei dem keiner den Boden berührt und die Wippe in Ruhe ist.

Wir versuchen im Folgenden herauszufinden, wie sich Kräfte und Abstände an einem zweiseitigen Hebel im Gleichgewichtszustand verhalten.

Scanne mit der Kamera deines Tablets oder Smartphones den QR-Code. Tippe auf den angezeigten Link und es öffnet sich ein GeoGebra-Modell.

Im Modell befinden sich an den Orten der blauen Punkte die Massen *m*<sub>1</sub> und *m*<sub>2</sub> in g auf einer Achse, die einem zweiseitigen Hebel auf der Höhe *h* in cm entspricht. Auf beiden Seiten der Drehachse greifen die Gewichtskräfte am Hebel an. Wenn dieser waagerecht steht, dann wirken die angreifenden Kräfte senkrecht nach unten. Der Abstand des Angriffspunktes einer Kraft *F* von der Drehachse entspricht dann genau dem sogenannten Hebelarm *a.*

![](_page_39_Picture_5.jpeg)

![](_page_39_Picture_6.jpeg)

**Modell** 

In diesem Fall befindet sich der Hebel in einem Gleichgewichtszustand, wenn das Produkt von Kraft und Hebelarm auf der einen Seite gleich dem Produkt von Kraft und Hebelarm auf der anderen Seite ist:

$$
F_1 \cdot a_1 = F_2 \cdot a_2
$$

Im Modell können die beiden Massen und der Hebelarm *a*1 in cm eingestellt werden. Die Länge des Hebelarmes *a*2 wird entsprechend der oben genannten Form des *Hebelgesetzes* berechnet, sodass sich die Position der Masse m<sub>2</sub> verändert.

- Vergrößere die Masse *m*1 und beobachte die Veränderung des Hebelarmes *a*2.
- Vergrößere die Länge des Hebelarmes *a*1 und beobachte die Veränderung des Hebelarmes  $a_2$ .
- 1. Beschreibe, wo sich eine leichtere Person auf einer Wippe positionieren muss, um mit einer schwereren Person einen Gleichgewichtszustand herzustellen. Wie sollte sich die leichtere Person verhalten, wenn die schwerere Person sich näher zur Drehachse positioniert?

**Hypothese**

Dieses Experiment wird mit zwei unterschiedlich schweren Massestücken an einem Hebel durchgeführt:

- Überlagere den Hebel mit dem Modell.
- Verändere die Größe des Modells so, dass die Anzeige unten links ein Verhältnis von 1:100 cm anzeigt.
- Richte das Modell an dem Hebel aus und stelle eine passende Höhe *h*, die beiden Massen und den Abstand der schwereren Masse zur Drehachse als  $a_1$  ein.
- Finde mithilfe des Modells heraus, wo die zweite Masse angehängt werden muss.
- Vergleiche die modellierte Position der zweiten Masse mit der Position der Massestücke im Experiment.
- Wiederhole das Experiment mit anderen Massen und Abständen.
- 2. Beschreibe, wie gut es gelingt, den Gleichgewichtszustand herzustellen. Haben die mithilfe des Modells abgeleiteten Regeln dabei geholfen?

3. Erläutere die Abweichungen in den Ergebnissen mithilfe der Unterschiede zwischen Modell und Experiment.

**Ergebnisse** 

rgebnisse

 $\blacksquare$ 

**Diskussion** 

iskussion

 $\overline{a}$ 

### Seite 1 von 2

### Messung der Reflexionswinkel

Wenn Licht auf eine Glasscheibe trifft, dann wird es teilweise reflektiert. Deshalb wird man oft von der Sonne geblendet, die sich im Glas spiegelt. Manchmal sieht man stattdessen anhand eines Lichtbündels auf dem Boden, welchen Weg das Licht nimmt.

Wir wollen mit digitalen und analogen Werkzeugen die Reflexion des Lichts an reflektierenden Flächen untersuchen.

Scanne mit der Kamera deines Tablets oder Smartphones den QR-Code. Tippe auf den angezeigten Link und es öffnet sich ein GeoGebra-Modell einer Winkelscheibe.

Im Modell ist eine Grenzfläche eingezeichnet, auf die Licht auftreffen soll. Im Mittelpunkt und senkrecht dazu ist eine gestrichelte Linie konstruiert, die als Lot bezeichnet wird. Der Winkel zwischen dem Lot und der Grenzfläche ist immer 90°.

- Bewege den Punkt P um die Scheibe herum.
- Beobachte die Veränderung des eingezeichneten Winkels.
- 1. Beschreibe, zwischen welchen Linien der eingezeichnete Winkel immer gemessen wird. Gib an, wie ein Lichtbündel ausgerichtet werden muss, um mit dieser Winkelscheibe einen Winkel zu messen.

Im Experiment wird auf eine karierte Unterlage ein aufrechter Spiegel gestellt. Ein schmales Lichtbündel einer Experimentierleuchte trifft auf die Spiegelfläche und wird reflektiert. Der Aufbau wird mit der modellierten Winkelscheibe überlagert, um Einfalls- und Reflexionswinkel zu messen.

- Baue zunächst das Experiment wie beschrieben auf.
- Tippe auf die AR-Taste und betrachte das Experiment durch die Kamera des Geräts.
- "Scanne" die Unterlage, indem du das Gerät bewegst.
- Führe die Bewegung solange durch, bis sich ein großer Teil des Tisches mit einem Dreiecksmuster bedeckt hat (Android), oder bis das eingeblendete Quadrat auf verschiedenen Stellen des Tisches zu sehen war (iOS).
- Tippe auf den Bildschirm und blende damit die Winkelscheibe über das Experiment ein.

![](_page_41_Picture_15.jpeg)

![](_page_41_Picture_16.jpeg)

![](_page_41_Picture_17.jpeg)

**Modell** 

**Hypothese**

Hypothes

- Richte die modellierte Grenzfläche der Winkelscheibe an dem realen Spiegel aus.
- Bewege dazu die Winkelscheibe mit zwei Fingern über den Bildschirm.
- Führe die Finger auseinander oder zusammen, um die Größe der Winkelscheibe zu verändern. Mit zwei Fingern lässt sich die Winkelscheibe auch drehen.
- **Passe bei Bedarf die Dicke der Linien an, indem du in den Einstellungen (** $\bigcirc$ **) auf Stärke** tippst.
- Bewege mit einem Finger Punkt P und stelle die in der Tabelle vorgegebenen Einfallswinkel ein.
- Richte die Experimentierleuchte entsprechend aus und führe mit der Winkelscheibe eine Messung des Reflexionswinkels durch.
- Bewege dazu Punkt P über das reflektierte Licht.
- Wiederhole die letzten drei Schritte solange, bis du die Tabelle vollständig ausgefüllt hast.

![](_page_42_Picture_110.jpeg)

2. Beschreibe, welche Gesetzmäßigkeit durch die Messreihe entdeckt werden kann.

![](_page_42_Figure_10.jpeg)

Diese Messreihe lässt sich auch ohne digitale Werkzeuge durchführen. Baue das Experiment nochmal mit der Winkelscheibe aus Papier auf und führe einige Messungen durch.

3. Erläutere, inwiefern sich die Auseinandersetzung mit dem Modell der Winkelscheibe und der Einsatz der AR-Funktion gelohnt hat.

**Diskussion** 

iskussi

### Schiefe Ebene

Im Vergleich zum direkten Anheben eines Körpers muss man bei der Nutzung einer schiefen Ebene eine geringere Kraft aufbringen. So werden beispielweise Rollstuhlfahrer über eine lange Rampe in einen Wagen gerollt und nicht gehoben.

Wir versuchen herauszufinden, wie sich Kraftbetrag und Richtung verändern und wie sie von der Neigung der Ebene abhängen.

Im Modell *Schiefe Ebene* befinden sich zwei blaue Punkte auf derselben Höhe. Sie stellen die Schwerpunkte zweier Körper dar. Ein Körper hängt in der Luft und auf ihn wirkt als resultierende Kraft  $\vec{F}_R$  in Blau nur die Gewichtskraft senkrecht nach unten (Ansicht = 1). Der andere Körper befindet sich auf einer schiefen Ebene. Auf ihn wirkt die Gewichtskraft  $\vec{F}_{G}$  in Rot senkrecht nach unten (2). Der Körper übt dadurch eine Kraft in Orange auf die schiefe Ebene unter ihm aus, und zwar senkrecht zur Ebene (3). Das *Wechselwirkungsprinzip* besagt, dass auch die Ebene auf den Körper eine gleich große Kraft in Grün in entgegengesetzter Richtung ausübt, und zwar die Normalkraft  $\vec{F}_N$  (4). Die resultierende Kraft ergibt sich aus der *Kräfteaddition* (5 und 6).

![](_page_43_Picture_4.jpeg)

**Modell** 

**Hypothese**

Hypothese

- Verändere schrittweise die Ansicht von 1 bis 6 mit dem Schieberegler, während du die Beschreibung des Modells liest.
- Variiere den Winkel der schiefen Ebene und vergleiche die Beträge der resultierenden Kräfte für kleine und große Winkel.
- 1. Beschreibe, wie sich Betrag und Richtung der Kräfte in Abhängigkeit vom Winkel der schiefen Ebene ändern.

![](_page_43_Figure_9.jpeg)

Phänomen **Phänomen** 

Im Experiment wird auf eine Schiene als schiefe Ebene ein mit Massestücken beschwerter Wagen gestellt. Mit einem Kraftmesser parallel zur schiefen Ebene wird der Betrag der auf den Wagen wirkenden Kraft gemessen. Das Experiment wird mit dem Modell zur schiefen Ebene überlagert.

- Richte die modellierte schiefe Ebene an der realen aus.
- Achte darauf, dass die senkrechte Linie von der Tischfläche bis zur Aufhängung des Kraftmessers geht.
- Passe den Winkel im Modell so an, dass die schräge Linie parallel zur Schiene und durch den Kraftmesser verläuft.
- Passe die Höhe im Modell so an, dass der blaue Punkt auf der schiefen Ebene das Massestück überlagert.

![](_page_44_Picture_5.jpeg)

- Vergleiche den Betrag der resultierenden Kraft im Modell mit dem Wert, den der Kraftmesser anzeigt.
- Verändere die Masse des Wagens, passe das Modell an und wiederhole den Vergleich.
- Verändere die Neigung der Schiene, passe das Modell an und wiederhole den Vergleich.
- 2. Notiere die Ergebnisse des Experiments und erkläre mithilfe des Modells, warum man bei der Nutzung einer schiefen Ebene eine geringere Kraft aufbringen muss.

Im Experiment haben wir einen Wagen verwendet, der besonders leichtgängig ist und fast ohne Widerstand rollen kann. Im Modell haben wird die resultierende Kraft nur aus der Gewichts- und der Normalkraft bestimmt.

3. Erläutere, wann die festgestellte "Kraftersparnis" kleiner ausfallen muss als im Modell und Experiment angedeutet, und wie man das Modell erweitern kann, um diesem Fall gerecht zu werden.

**Experiment** 

Experiment

![](_page_44_Picture_14.jpeg)

**Ergebnisse**

**rgebniss** 

### Spiegelbild durch Reflexion

Die Wasseroberfläche des Sees wirkt wie ein Spiegel. Es scheint dabei so, als ob es in diesem Bild zwei Sonnen gibt, einmal als Original und einmal als Spiegelbild.

Wir versuchen die Entstehung des Spiegelbildes mithilfe der Reflexion des Lichts zu beschreiben und finden heraus, wo sich Spiegelbilder scheinbar befinden.

Scanne mit der Kamera deines Tablets oder Smartphones den QR-Code. Tippe auf den angezeigten Link und es öffnet sich ein GeoGebra-Modell zum Spiegelbild.

Im Modell trifft das Licht einer Lichtquelle Q auf einen Spiegel und wird in jedem Punkt P gemäß dem Reflexionsgesetz reflektiert. Man muss mindestens zwei verschiedene Positionen des Punktes P betrachten, um die Entstehung des Spiegelbildes zu verstehen.

- Verschiebe den Punkt P auf dem Spiegel.
- Verschiebe die Lichtquelle Q und wiederhole den vorherigen Schritt.

Die hinter den Spiegel verlängerten Lichtwege schneiden sich in einem Punkt. Für unser Auge sieht es so aus, als ob das Licht der Lichtquelle Q aus diesem Ort hinter dem Spiegel kommt. Man bezeichnet solche Bilder als *virtuell*.

1. Beschreibe, wo sich reale Lichtquelle, Spiegel und virtuelle Lichtquelle befinden und welche Abstände dazwischen sind.

![](_page_45_Figure_9.jpeg)

- Richte die modellierte Spiegelachse an der realen aus.
- Schiebe die Lichtquelle Q über die Münze.
- Verschiebe Punkt P auf dem Spiegel.
- Benutze dafür den Schieberegler p, damit die Lichtwege sichtbar bleiben.
- Verändere die Position der Münze und wiederhole die vorherigen drei Schritte.
- Richte das Tablet auch neben oder hinter den Spiegel.

![](_page_45_Figure_16.jpeg)

![](_page_45_Picture_17.jpeg)

**Spiegelbild** 

**Original** 

**Phänomen**  Phänomer

**Modell** 

**Hypothese**

**Hypothese** 

2. Erkläre mithilfe des Modells, wo sich das Spiegelbild der Münze im Experiment befindet.

![](_page_46_Picture_38.jpeg)

# **Beugung**

![](_page_47_Picture_1.jpeg)

- In Rot wird eine ebene Welle modelliert, die sich in x-Richtung entlang einer Kante ausbreitet
- Gemäß des Huygensschen Prinzips kann jeder Punkt einer ebenen Wellenfront als Ausgangspunkt einer Elementarwelle betrachtet werden.
- In Rot wird deshalb zusätzlich eine kreisförmige Welle direkt an der Kante gesetzt, die eine Ausbreitung des Signals hinter die Metallplatte andeutet  $(Ansicht = 1).$
- Allerdings müssen weitere Elementarwellen innerhalb der Wellenfront betrachtet werden, die sich hinter die Metallplatte ausbreiten.
- In Blau wird deshalb stellvertretend eine Kreiswelle modelliert, deren Ursprung sich eine halbe Wellenlänge neben der Kante befindet (Ansicht = 2).
- In Violett wird hinter der Metallplatte die Summe aus beiden Wellen als Überlagerung dargestellt (Ansicht = 4).
- Die Überlagerung zeigt, dass sich die Welle zwar hinter die Metallplatte ausbreitet, ihre Amplitude aber in der Nähe der Metallplatte gegen Null geht.
- Im Experiment kann der kontinuierliche Abfall der Signalstärke hinter der Metallplatte gemessen werden.
- Der direkte Vergleich von Modell und Experiment in AR zeigt, dass der Winkel, bei dem die Amplitude verschwindet, mit den Messungen ungefähr übereinstimmt.

# **Lichtintensität**

![](_page_48_Picture_1.jpeg)

- Das Licht einer Lampe breitet sich nach rechts aus.
- Es werden **Lichtwege** konstruiert, die eine Fläche in einem Abstand r ausleuchten.
- In einem **doppelten Abstand** wird bereits eine **viermal so große Fläche** ausgeleuchtet.
- Es wird dort eine **viermal so kleine Beleuchtungsstärke**  (Lichtstrom pro Fläche in Lux) erwartet.
- Die Messung mit dem Umgebungslichtsensor des Smartphones entspricht ungefähr dieser Voraussage.